# **Ръководство на потребителя за безжична клавиатура и мишка Dell KM5221W**

## **I. Включено в комплекта:**

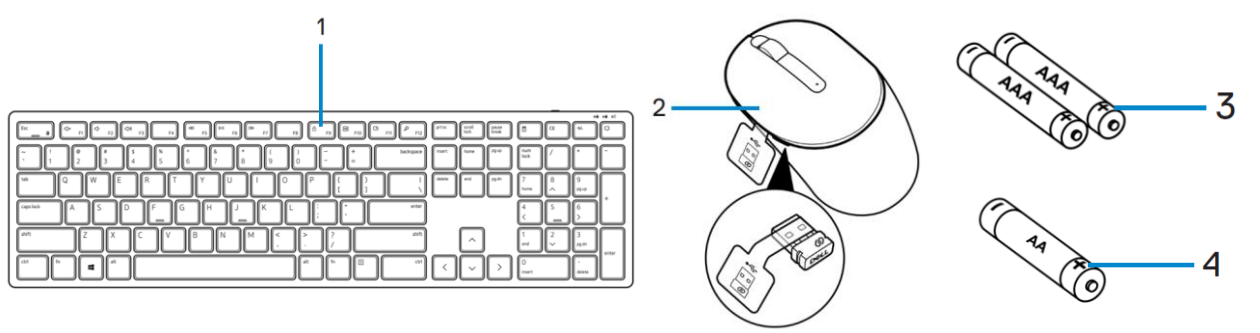

- 1. Клавиатура
- 2. ААА-тип батерии (за клавиатура)
- 3. Мишка с USB предавател
- 4. АА-тип батерия (за мишка)

### **II. Преглед на клавиатура:**

- 1. Превключвател на захранване
- 2. Светлинен индикатор за статус на батерия
- 3. Крачета на клавиатура
- 4. Капак на отделението на батерии

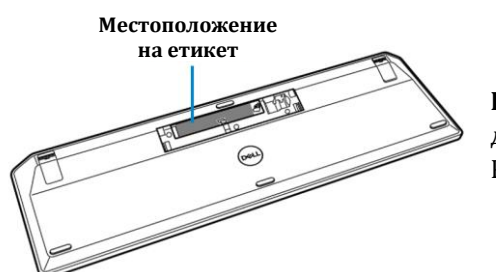

b  $\underbrace{[\alpha-1]}_{\alpha} \underbrace{[\alpha-1]}_{\alpha} \underbrace{[\alpha-1]}_{\alpha$ 

**Бележка:** Отворете капака на отделението за батерии, за да получите достъп до местоположението на PPID/регулаторния етикет на клавиатурата.

#### **III. Преглед на мишка:**

- 1. Ляв бутон
- 2. Скрол бутон
- 3. Десен бутон
- 4. Светлинен индикатор за статус на батерия
- 5. Оптичен сензор
- 6. Превключвател за Захранване

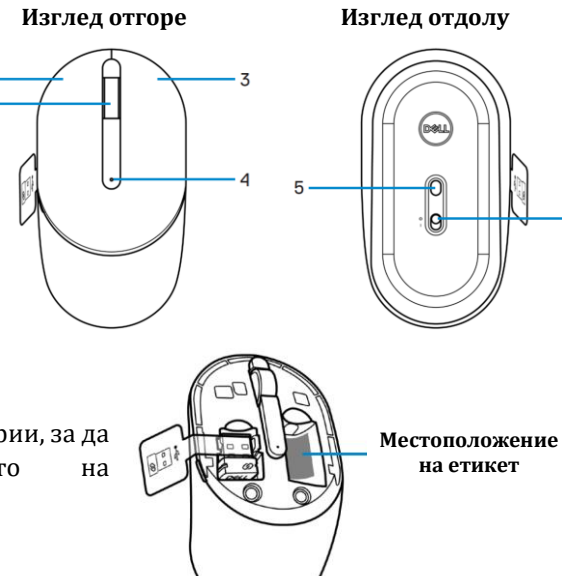

**Бележка:** Отворете капака на отделението за батерии, за да получите достъп до местоположението на PPID/регулаторния етикет на мишката.

# **IV. Настройка на клавиатурата:**

1. Използвайте върха на пръста си, за да отворите капака на отделението за батерии.

 $\mathbf{c}$ 

- 2. Поставете ААА батериите в отделението за батерии, като внимавате за правилния им поляритет. След това затворете капака на отделението за батерии.
- 3. Плъзнете превключвателя за захранване надясно, за да включите клавиатурата.

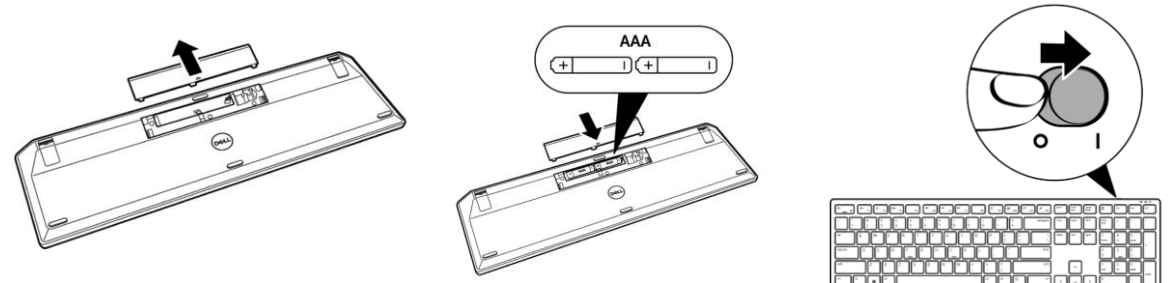

# **V. Настройка на мишката:**

- 1. Намерете страничния слот в корпуса на мишката. Използвайте върха на пръста си, за да го отворите.
- 2. Извадете USB предавателя от отделението му.
- 3. Поставете АА батерията в отделението за батерии.
- 4. Затворете корпуса на мишката.
- 5. Плъзнете превключвателя за Захранване надолу, за да включите мишката.

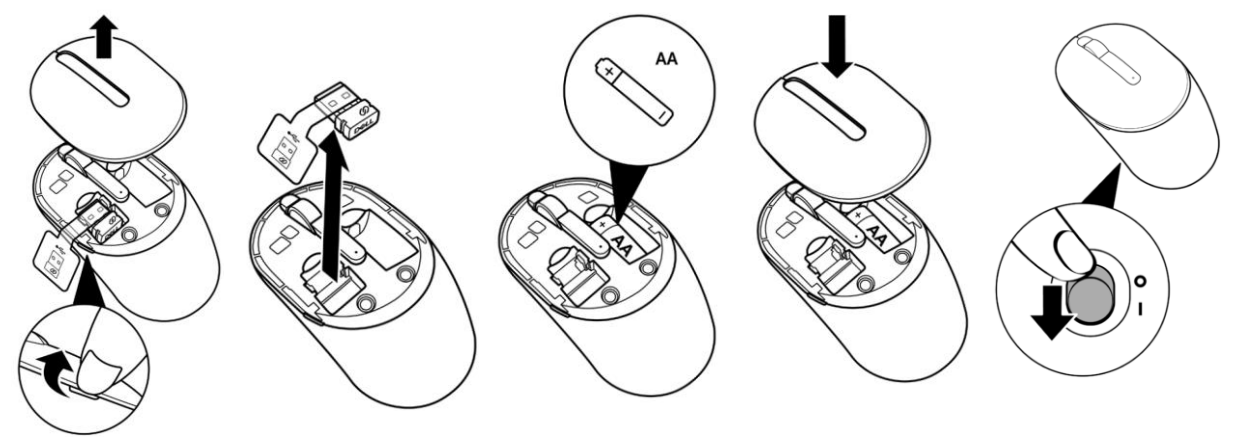

### **VI. Свързване на вашите безжични клавиатура и мишка:**

Вашите безжична клавиатура и мишка може да бъдат сдвоени с устройства чрез USB предавателя. Може да сдвоите и да сменяте различните устройства безпроблемно. Този комплект може да бъде сдвоен с лаптопи, настолни компютри и други съвместими мобилни устройства.

### **Сдвояване с вашия USB предавател:**

**Бележка**: Може да свържете устройство към вашата безжична клавиатура и мишка като използвате Dell Universal pairing.

- 1. Премахнете етикета на предавателя от USB предавателя.
- 2. Поставете USB предавателя в USB порт на компютъра си.
- 3. Плъзнете превключвателя за Захранване надясно, за да включите мишката.

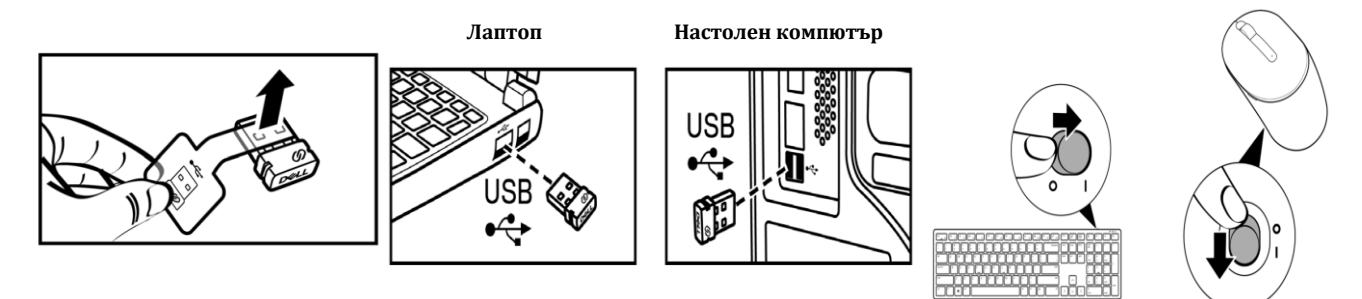

Клавиатурата и мишката вече са сдвоени с вашето USB устройство.

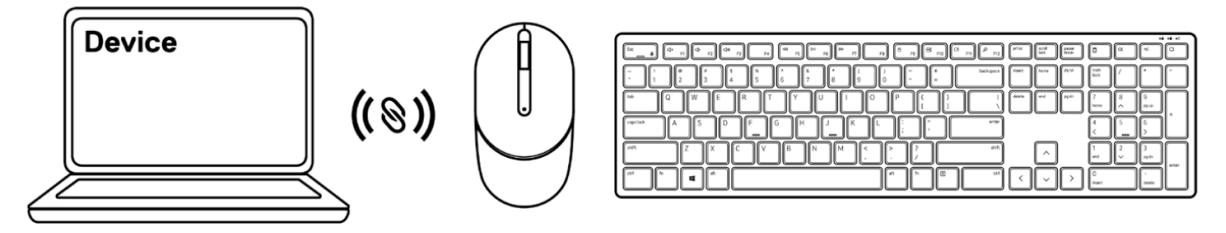

## **VII. Регулаторна политика за съответствие**

Dell Inc. (Dell) се ангажира да спазва законите и наредбите във всяка страна, в която доставя своите продукти. Продуктите на Dell са проектирани и тествани, за да отговарят на съответните световни стандарти за безопасност на продуктите, електромагнитна съвместимост, ергономичност и други задължителни нормативни изисквания, когато се използват по предназначение.

Инструкции за безопасна работа с продукта, както и подробна регулаторна информация за продукта и съответствието му с европейски директиви и стандарти, може да бъде намерена на български език на следния линк:

<https://www.dell.com/learn/us/en/uscorp1/regulatory-compliance>

**Допълнителна информация за продукта и декларация за съответствие може да бъде намерена на: [www.polycomp.bg](https://polycomp.bg/poly/product-details/0006303916594?a=%D0%9A%D0%BE%D0%BC%D0%BF%D0%BB%D0%B5%D0%BA%D1%82%20580-AJRP.html)**